## How To Configure a Cisco With TFTP

Article Number: 707 | Rating: Unrated | Last Updated: Wed, Apr 20, 2011 at 8:54 PM

- 1. Install Solar Winds TFTP server on your computer
	- A TFTP-Root folder should be created on your hard drive
	- Place the configuration file in the tftp root folder
- 2. Open TFTP server. Under File > Configure, make sure that the server status is "started."
- 3. Connect your PC's ethernet port to one of the four E(0) ports on the back of the router. Connect the PC's serial port to the "Console" port on the router (blue cable provided).
- 4. Configure the ip of your computer
	- A new Cisco 831 will have an ip of 10.10.10.1, and DHCP for all connected devices. - If you don't know the router's ip or want to change it, see Appendix A.
- 5. Open a terminal emulator and configure the session with 9600 8N1.
- 6. Enter the router's Global Configuration mode

Hit Enter to access router Router> enable Router#

- 7. Check to make sure that none of the router interfaces you are using are shut down.
- 8. Load your config using the following commands

Router# copy tftp: startup-config Address or name of remote host []? 192.168.1.3 Source filename []? cocos Destination filename []? startup-config Accessing tftp://192.168.1.3/cocos.... Loading cocos from 192.168.1.3 (via Ethernet0): ! [OK - 2719 bytes] [OK] 2719 bytes copied in 28.288 secs (96 bytes/sec)

Router# reload Proceed with reload? [Confirm]

9. Log back into the router and check that the configuration is correct

cocos# show run

APPENDIX A - How to check and change the ip of the router

## 1.

cocos#show ip int brief

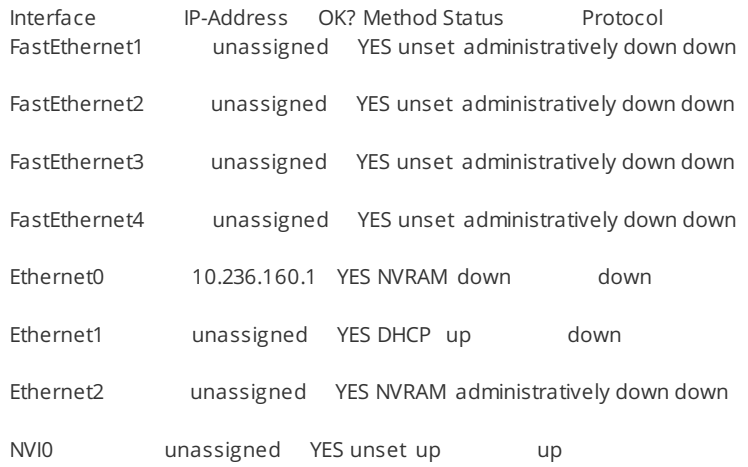

2.

cocos#conf t Enter configuration commands, one per line. End with CNTL/Z. cocos(config)#int Eth0 cocos(config-if)#ip address 10.236.160.1 255.255.255.248 cocos(config-if)#exit cocos(config)#exit cocos#

3. All changes to the configuration are saved to Volaitle RAM. To save changes to NVRAM:

cocos# copy running-config: startup-config Destination filename []? startup-config Building configuration... [OK]

APPENDIX B - How to configure router interfaces

- 1. FastEth ports and Eth(0), the router's interface, will be listed as "down" until a device is plugged in. If a port is "administratively down," you will need to change it's configuration.
- 2.

cocos#conf t Enter configuration commands, one per line. End with CNTL/Z. cocos(config)#int Fasteth1 cocos(config-if)#no shut cocos(config-if)#exit cocos(config)#exit cocos#

Posted by: Sarah [Doelger](mailto:doelger@unavco.org) - Wed, Apr 20, 2011 at 8:54 PM. This article has been viewed 1198 times.

Online URL: <https://kb.unavco.org/kb/article/how-to-configure-a-cisco-with-tftp-707.html>